# Huntsville City Schools - Canvas Parent APP

You can create an Observer Account for your child's Canvas Learning Management System (LMS).

**Begin** by having your student log into their Canvas account. All High School students will have a ClassLink Canvas HCS App. Or go to <a href="https://hsv-k12.instructure.com">https://hsv-k12.instructure.com</a>

**Student Pairing Code:** Student will need to access Canvas and click on **Account > Settings** 

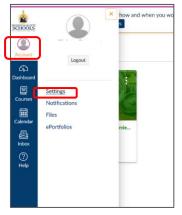

Select Pair with Observer

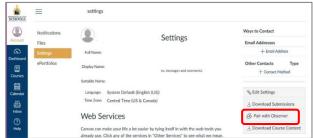

Pairing Code is good for 24 hours.

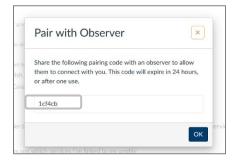

## Now you're ready to set up your Canvas Observer Account:

Download the Canvas Parent App

for iOS or Android

Mobile Guides – Canvas Parent

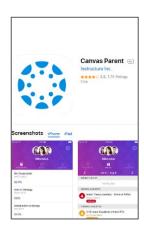

## Select Find my school

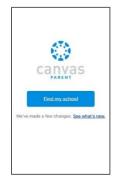

### Search for Huntsville City Schools - Parents

Select Create Account

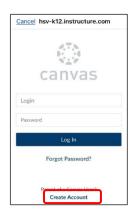

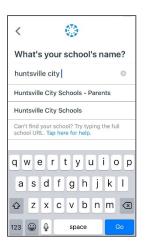

#### Complete the **Parent Signup information:**

**Your Name** 

**Your Email** 

Password (Create a unique 8-character PW)

**Re-enter Password** 

**Student Pairing Code** 

Check the box to agree to the terms of use and acknowledge the privacy policy.

Start Participating.

<u>Canvas Observer Guide – Table of Contents</u>

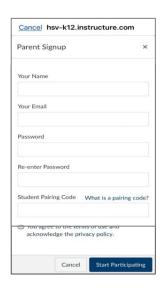